# Active Repairs User Guide

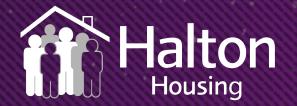

# What is Active Repairs?

This is our brand new tool for customers to report and book repairs.

There are essentially three stages:

- Select your problem
- Show appointment availability
- Select appointment and schedule the repair

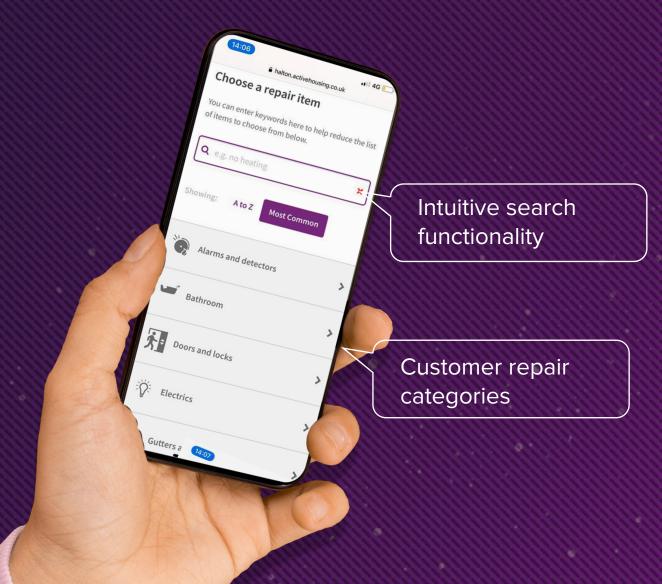

#### Front page when the repair tools is opened

| If you think you smell gas, click here >                                                                   |                     |
|----------------------------------------------------------------------------------------------------|---------------------|
| Choose a repair item<br>You can enter keywords here to help reduce the list of items to choose from below. |                     |
| Q e.g. no heating                                                                                          | Key search word bar |
| Showing: A to Z Most Common                                                                                |                     |
| Alarms *                                                                                                   | Categories          |
| Carbon Monoxide alarm is faulty                                                                            |                     |
| Smoke alarm is faulty                                                                                      |                     |
| Bathroom                                                                                                   | Problems            |
| Communal >                                                                                                 |                     |

#### Choose a repair item

You can enter keywords here to help reduce the list of items to choose from below.

| <b>Q</b> socket              |                     | × |
|------------------------------|---------------------|---|
| howing: A to Z               | Most Common         |   |
| Electrics                    |                     | ~ |
| <mark>Socket</mark> or light | : fitting is faulty | > |

**1.** Type in the key word in the search bar (e.g. tap, door, socket).

2. Select your problem, by clicking on the problem that is the nearest description to your repair.

If you can't find your repair online, please contact us on 0303 333 0101.

| Is this a safety concern? See help                                                                      |   |
|----------------------------------------------------------------------------------------------------|---|
| Yes                                                                                                    |   |
| Νο                                                                                                    |   |
| I need help choosing                                                                                    |   |
| Is it a safety concern?                                                                                 | > |
| Will only be a safety hazard and an emergency if there is                                               |   |
| 1. Exposed bare wires, where young children are at risk of touching                                     |   |
| 2. Smell of burning from individual sockets or fittings                                                 |   |
| 3. Electric shock or sparks from sockets or fittings                                                    |   |
| 4. The electrical socket is used for medical equipment and which cannot be plugged in to another socket |   |

**3.** Complete the questions by selecting the appropriate answer.

>

>

**4.** If unsure, click on 'I need help choosing' which will provide some guidance to answer the question.

| Back                                  |                         |
|---------------------------------------|-------------------------|
|                                       |                         |
| Tell us more                          |                         |
| Description of the problem (optional) |                         |
| The kitchen socket is not working     |                         |
|                                       | Add a photo (optional)  |
|                                       | Continue with booking > |

**5.** Complete the 'tell us more' page to provide more details about the repair, this will be passed to the technician completing the repair.

**6.** Select 'continue with booking'.

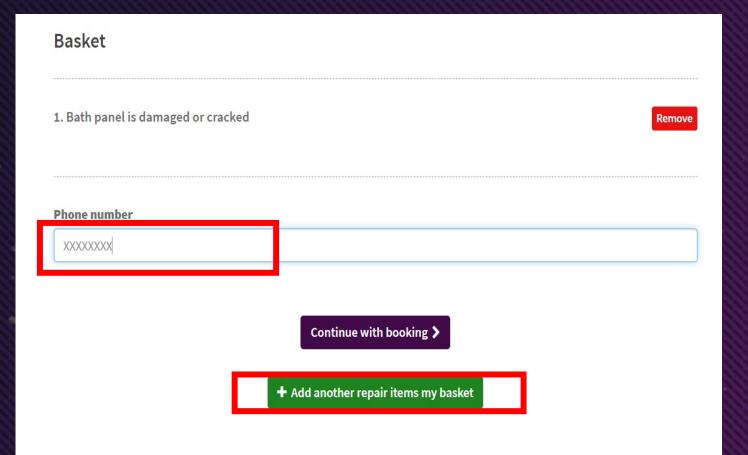

7. Add your contact number for the repair, this is the number used for text message confirmations of your appointment.

 Add another repair if there is more than one repair to report, this will ensure repairs for the same trade are combined in one appointment. Or, continue with booking if reporting a single repair.

| Basket                                                         | ×<br>Are you sure you want to continue? You cannot return to modify your repair request. |        |
|----------------------------------------------------------------|------------------------------------------------------------------------------------------|--------|
| <ol> <li>Socket or light f</li> <li>Show my answers</li> </ol> | Cancel                                                                                   | Remove |
| <b>Phone number</b> 07741286793                                |                                                                                          |        |
|                                                                | Please confirm you have acknowledged this page.                                          |        |
|                                                                | Continue with booking > <ul> <li>+ Add another repair items my basket</li> </ul>         |        |

9. Once all repairs have been added, select continue with booking.

**10.** A pop up box a reminder to make sure you have added all your repairs, select OK to continue to book or cancel to add another repair.

#### Appointments

Appointments can be displayed as a list (see opposite)

#### Or if you select calendar view you can pick a day (see below)

| book your     | appointment(s).   |        |     |     |     |     |     |   |           |
|---------------|-------------------|--------|-----|-----|-----|-----|-----|---|-----------|
| b Referenc    | e: A160577969783  | 393    |     |     |     |     |     |   |           |
| nis job inclu | des:              |        |     |     |     |     |     |   |           |
| ath panel is  | damaged or cra    | cked   |     |     |     |     |     |   |           |
| hoose an      | appointment       | slot   |     |     |     |     |     | I | List View |
|               | Bo                | est Fr | Sa  | Su  | Мо  | Tu  | We  |   | 1         |
|               |                   | 20     | 21  | 22  | 23  | 24  | 25  | 6 |           |
|               |                   | Nov    | Nov | Nov | Nov | Nov | Nov |   |           |
|               |                   | Nov    | Nov | Nov | Nov | Nov | Nov |   |           |
| Fri 20th No   | ov, 08:00 - 11:00 |        |     |     |     |     |     |   | *>        |
| Fri 20th No   | ov, 11:00 - 14:00 |        |     |     |     |     |     |   | *>        |
|               |                   |        |     |     |     |     |     |   | ~ •       |
|               |                   |        |     |     |     |     |     |   |           |

# Now book your appointment(s). Job Reference: A16019061103845 This job includes: Socket or light fitting is faulty Choose an appointment slot Tue 6th Oct, 08:00 - 11:00 \* > Tue 6th Oct, 11:00 - 14:00 \* >

Jobs Logged

The best slot is an appointment with reduced travel and will help us reduce our emissions.

## How to select your appointment

| Jobs Logged                       |                         |                                  |
|-----------------------------------|-------------------------|----------------------------------|
| Now book your appointment(s).     |                         |                                  |
| Job Reference: A16019061103845    |                         |                                  |
| This job includes:                |                         |                                  |
| Socket or light fitting is faulty |                         |                                  |
| Choose an appointment slot        |                         | 🛗 Calendar View                  |
| Tue 6th Oct, 08:00 - 11:00        |                         | *>                               |
| Tue 6th Oct, 11:00 - 14:00        |                         | *>                               |
| Tue 6th Oct, 14:00 - 17:00        |                         | *>                               |
| Tue 6th Oct, 17:00 - 20:00        |                         | *>                               |
| 🛗 View more slots                 |                         | None of these slots are suitable |
|                                   |                         |                                  |
|                                   | Book selected slot(s) > |                                  |

**11.** Select the most convenient appointment date and slot. If you select calendar view.

12. If the appointments shown are not suitable select 'view more slots' or select calendar view to pick the day you need.

**13.** Choose the appointment and select book selected slot.

#### How to select your appointment

#### Jobs Logged

Now book your appointment(s).

Job Reference: A16019061103845

This job includes:

Socket or light fitting is faulty

🛗 Tue 6th Oct, 17:00 - 20:00

Back to appointment booking

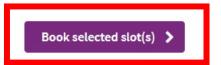

**14.** Confirm appointment the appointment by clicking book selected slot.

**15.** The appointment can be changed by selecting back to appointment booking.

#### **Confirmation of repair and appointment**

#### ✓ All Done

The following repair items are now booked.

Job Reference: A16019061103845

This job includes:

Socket or light fitting is faulty

🛗 Tue 6th Oct, 17:00 - 20:00

Print this page for your records

Return to Start 💙

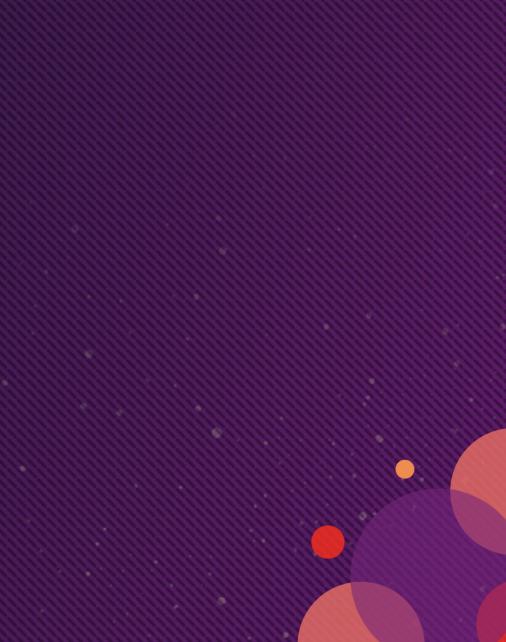